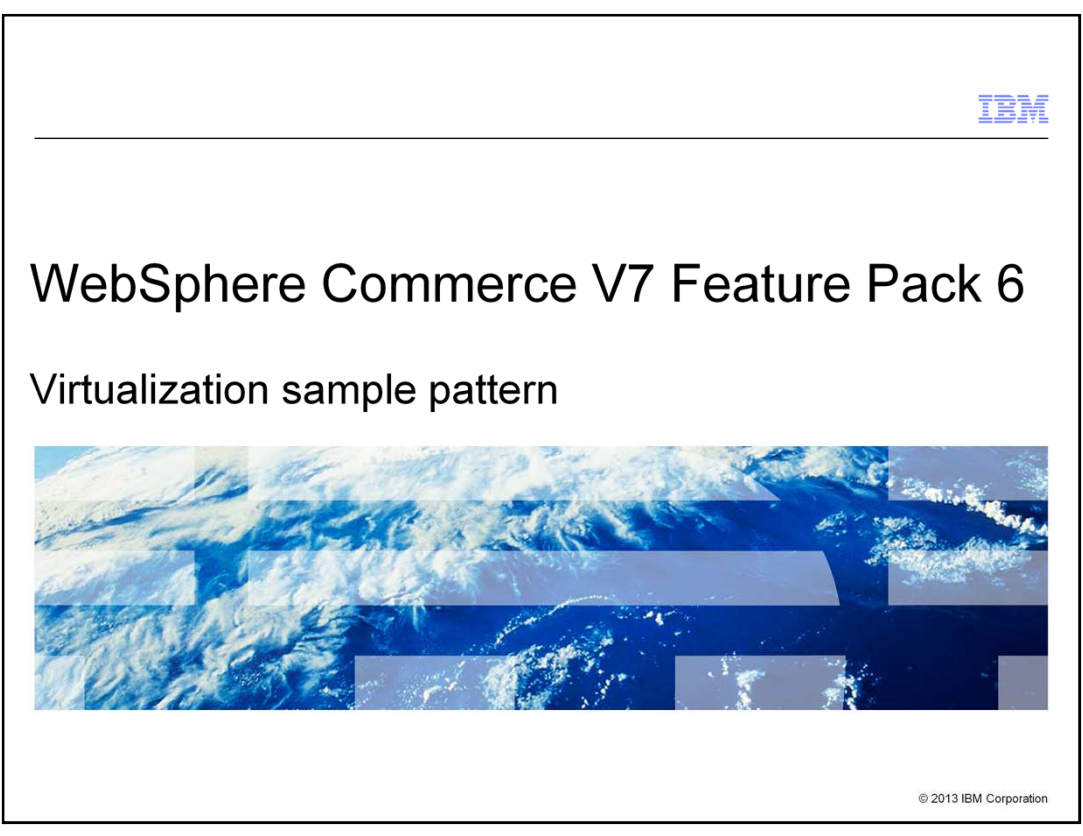

This presentation provides an overview of the WebSphere Commerce virtualization sample pattern.

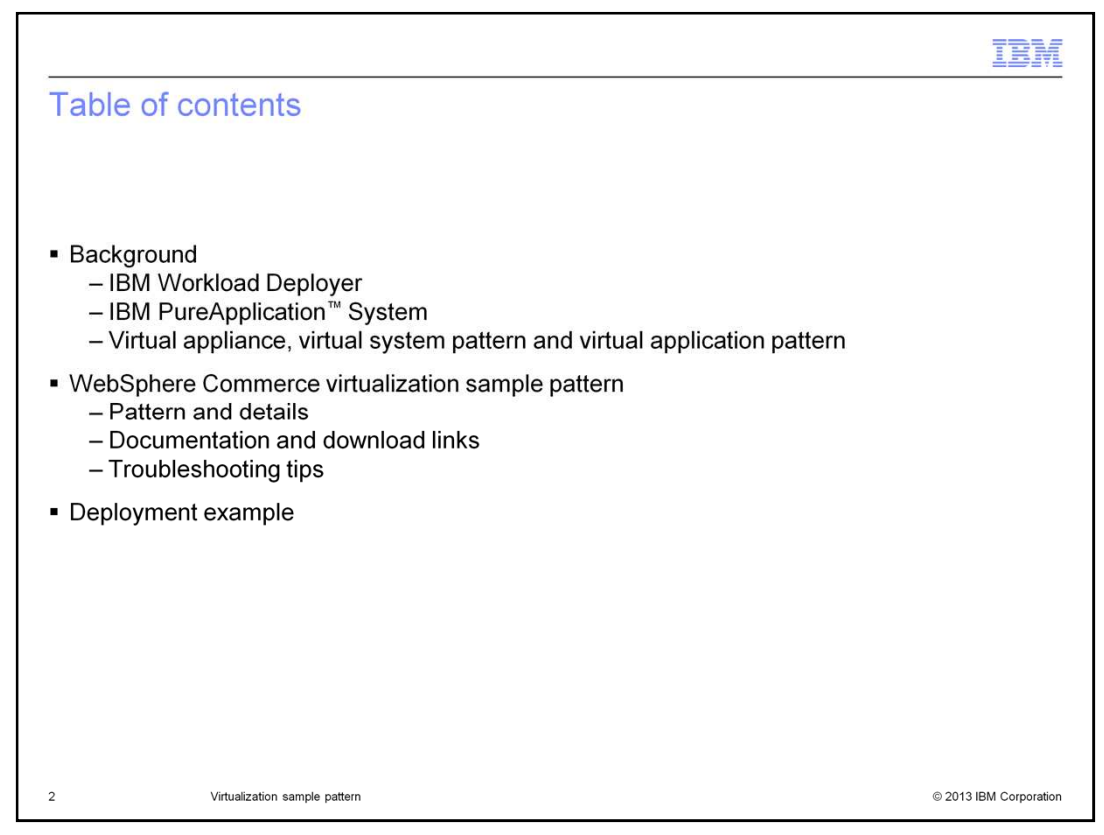

This presentation begins with the background of WebSphere Commerce virtualization. In particular, IBM Workload Deployer and IBM PureApplication Systems are reviewed. Three types of content for deployment are also described. These are virtual appliance, virtual system pattern and virtual application pattern. Next, the presentation introduces the WebSphere Commerce virtualization sample pattern. Documentation, download links and troubleshooting tips are provided. This presentation concludes with a deployment example.

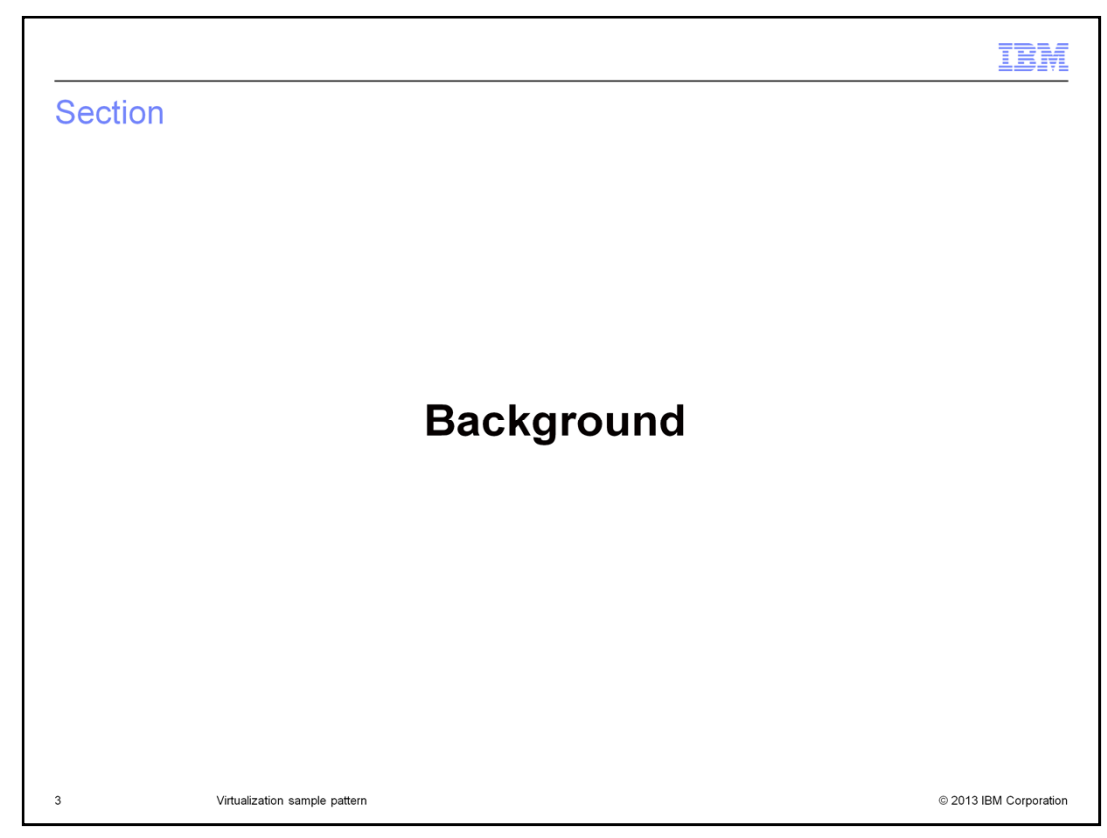

This section provides some background on IBM Workload Deployer and IBM PureApplication Systems.

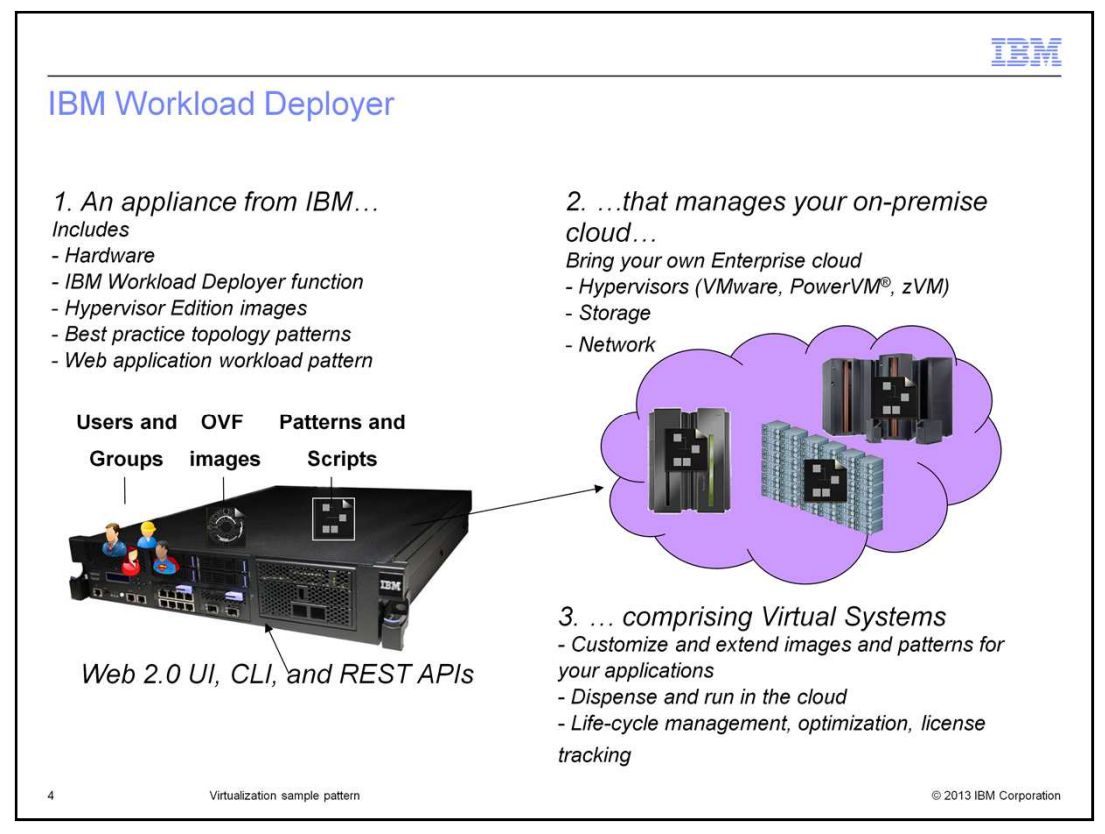

IBM Workload Deployer is an appliance to manage your on premise cloud. The appliance includes hardware, IBM Workload Deployer function, hypervisor images and workload patterns. It is not a cloud itself. It requires a separate private cloud, including storage, network, and hypervisors. IBM Workload Deployer manages the entire life cycle of images and patterns for your cloud.

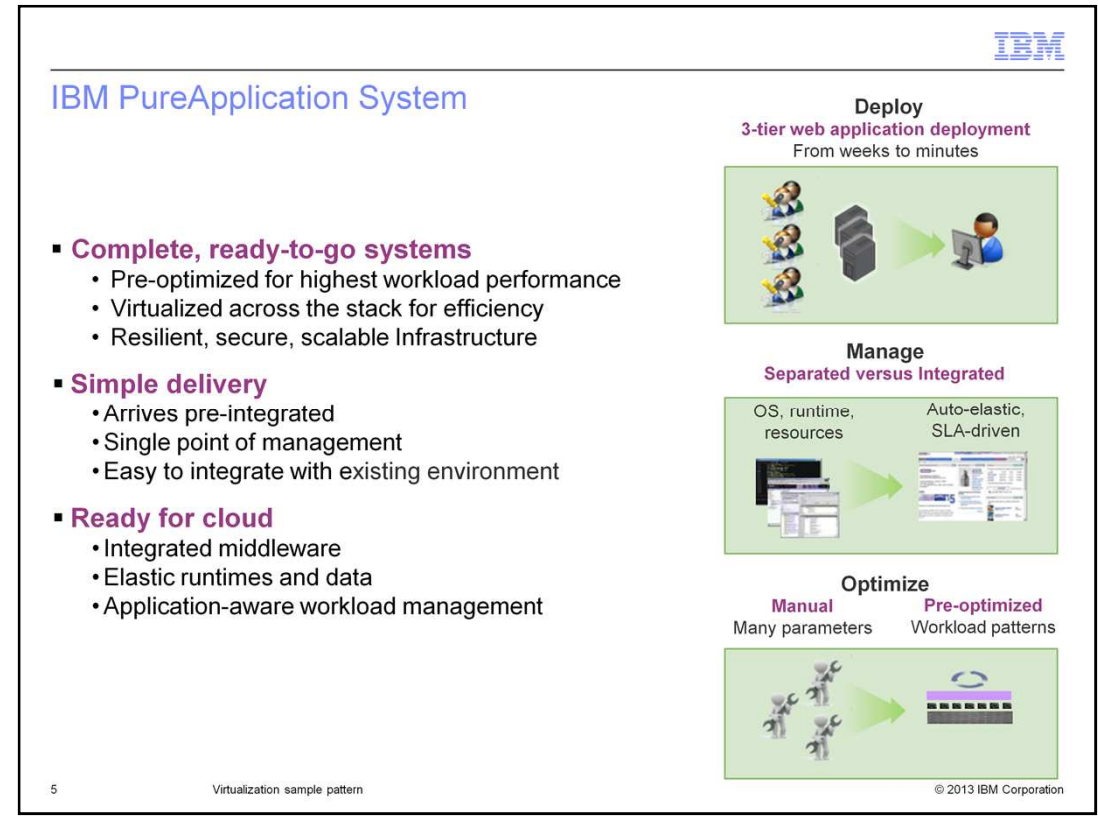

If you are just getting started with a cloud environment, IBM PureApplication System is the recommended starting point. The PureApplication System has integrated hardware and software which combines virtualized workloads and scalable infrastructure. Included are the middleware such as support for data and runtime. Also included are the deployment and management capabilities that streamline and speed these activities, making them more efficient. From a hardware perspective, compute, storage and interconnect are included.

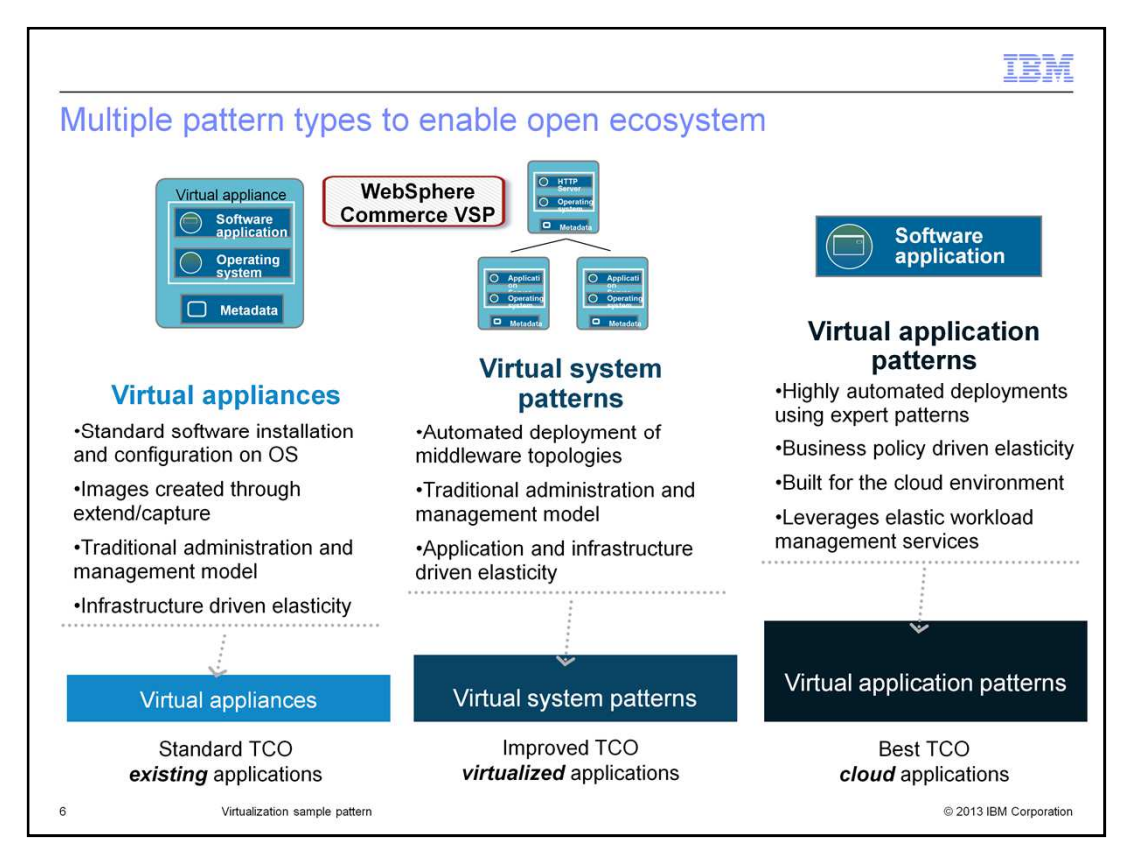

There are three types of content for IBM Workload Deployer and IBM PureApplication System: virtual appliance, virtual system pattern and virtual application pattern. WebSphere Commerce achieves virtualization with virtual system pattern.

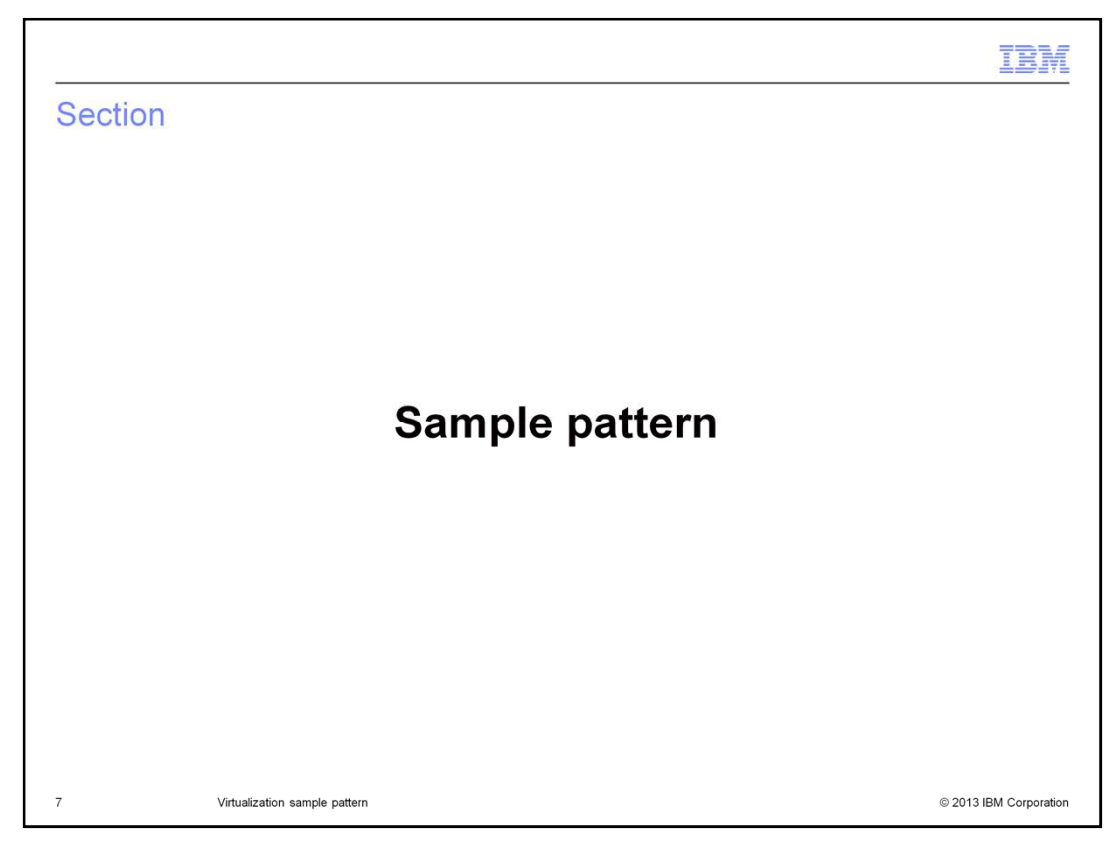

This section introduces the WebSphere Commerce virtualization sample pattern.

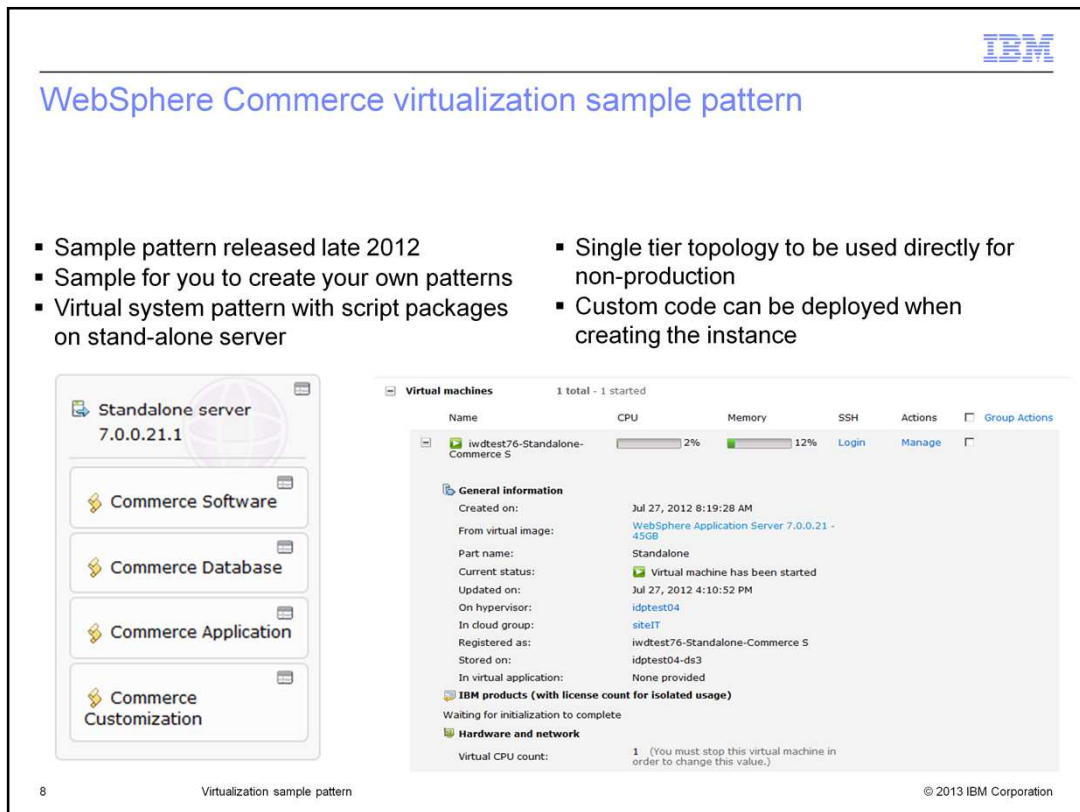

The WebSphere Commerce sample test pattern for IBM Workload Deployer was released in November 2012. The pattern was refreshed in December 2012 to support IBM PureApplication System. The sample test pattern is available for you to use it as a sample to create your own patterns. It can also be used directly for non-production purposes such as functional testing and demonstration.

The virtual system pattern uses a set of script packages to augment the standard WebSphere Application Server Hypervisor Edition to create a single-tier stand-alone server for non-production use. Custom code can optionally be deployed when the virtual system is created.

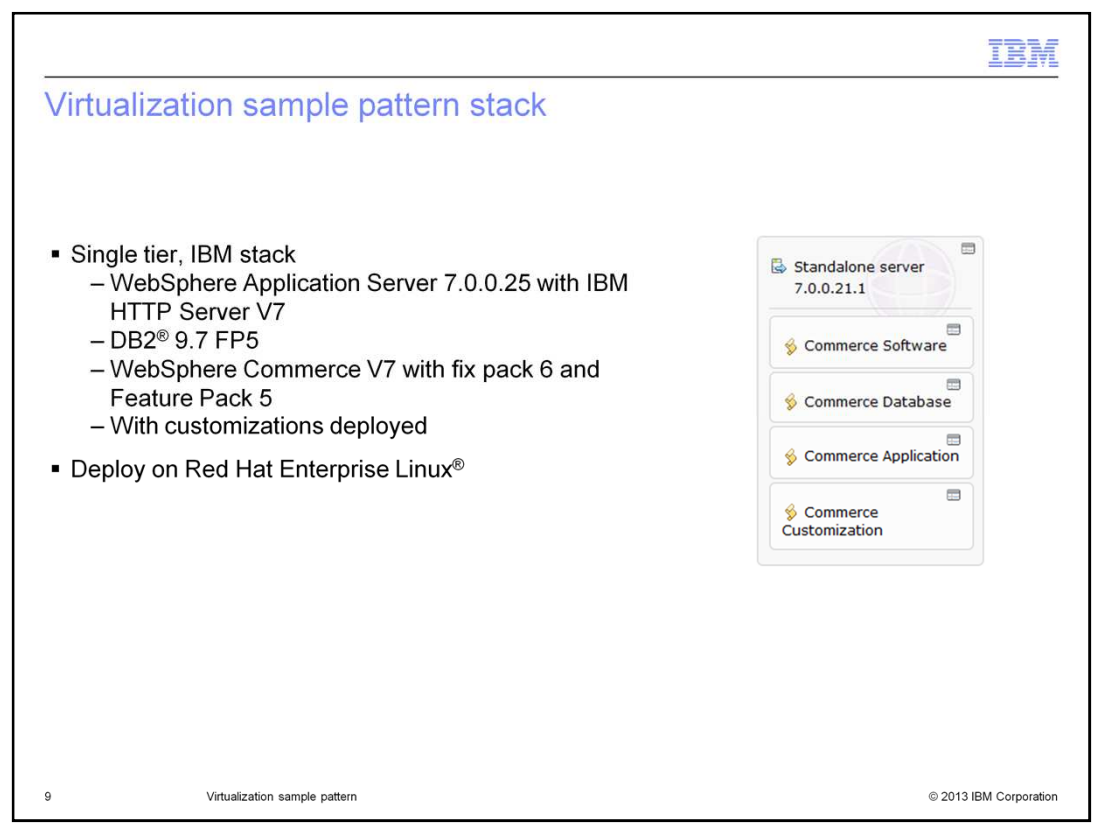

The WebSphere Commerce virtualization sample pattern can be deployed as a single tier instance with an IBM software stack. The stack includes WebSphere Application Server 7.0.0.25 with IBM HTTP Server 7.0.0.25, DB2 9.7 fix pack 5 and WebSphere Commerce 7.0 fix pack 6 and feature pack 5. Optionally, customization to the WebSphere Commerce application can be deployed together with the virtual system instance. The sample pattern can be deployed on Red Hat Enterprise Linux.

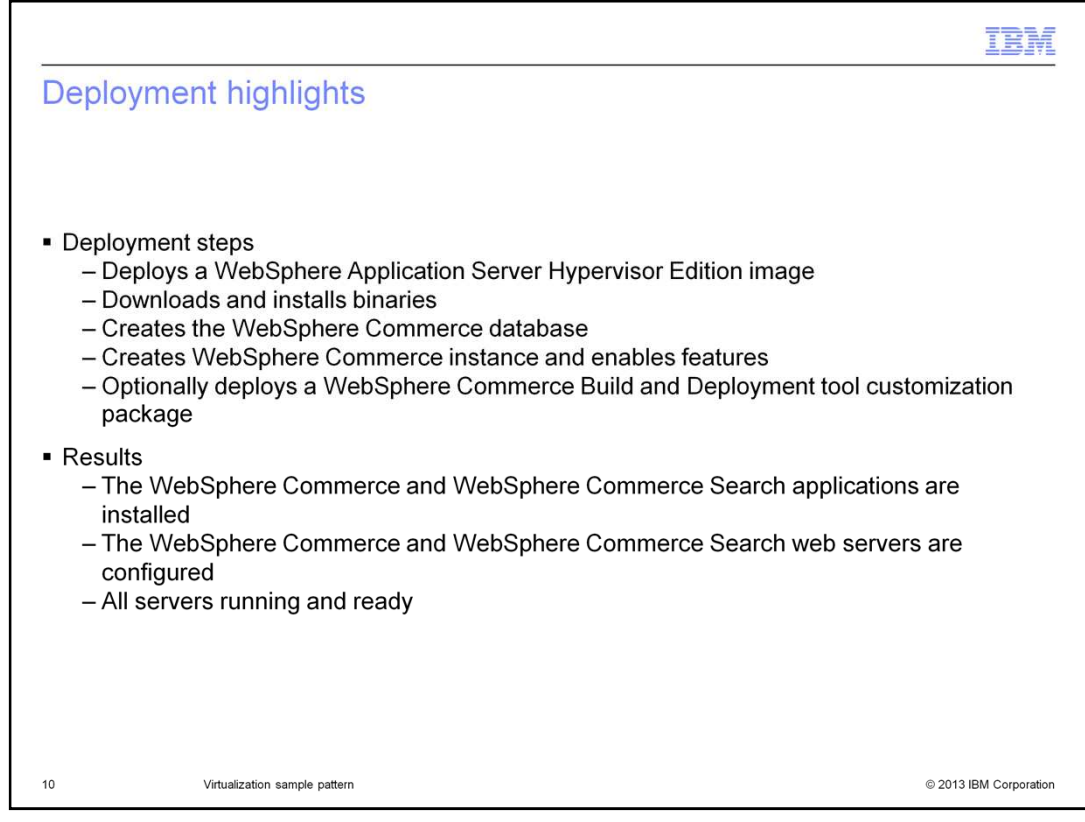

The sample test pattern performs several steps when it is deployed by IBM Workload Deployer or IBM PureApplication System. First, the pattern deploys a WebSphere Application Server Hypervisor Edition image. This image is included in IBM PureApplication System. Next it downloads and installs the software binaries, including DB2, WebSphere Commerce, WebSphere Commerce Update Installer, WebSphere Commerce fix pack, interim fixes, and the WebSphere Commerce feature pack. Once the installations are complete, the WebSphere Commerce database and instance are created and feature enablement is run. You have the option to include a WebSphere Commerce Build and Deployment tool customization package when the system is created.

When the deployment process is complete, the WebSphere Commerce and WebSphere Commerce Search applications are installed. The WebSphere Commerce web servers for both applications are configured. All servers are running and ready.

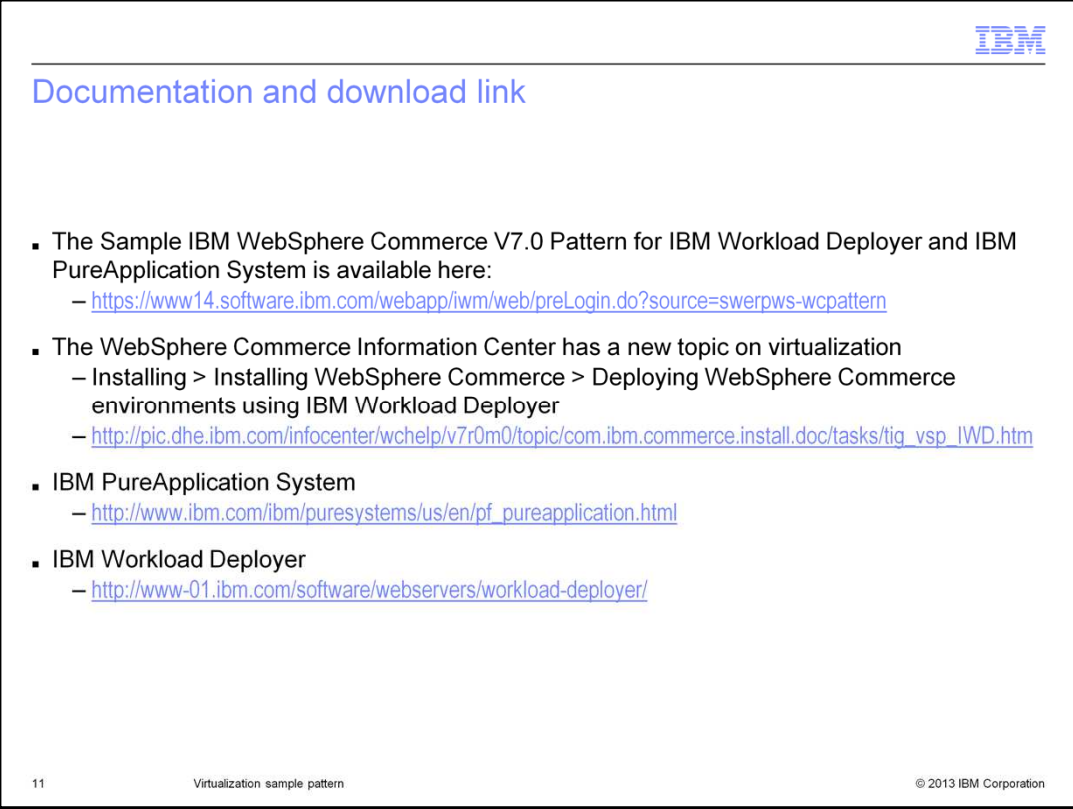

This slide provides the link to download the sample pattern. You can find installation instructions in the WebSphere Commerce Information Center. More information for IBM PureApplication System and IBM Workload Deployer can be found using the links on the slide.

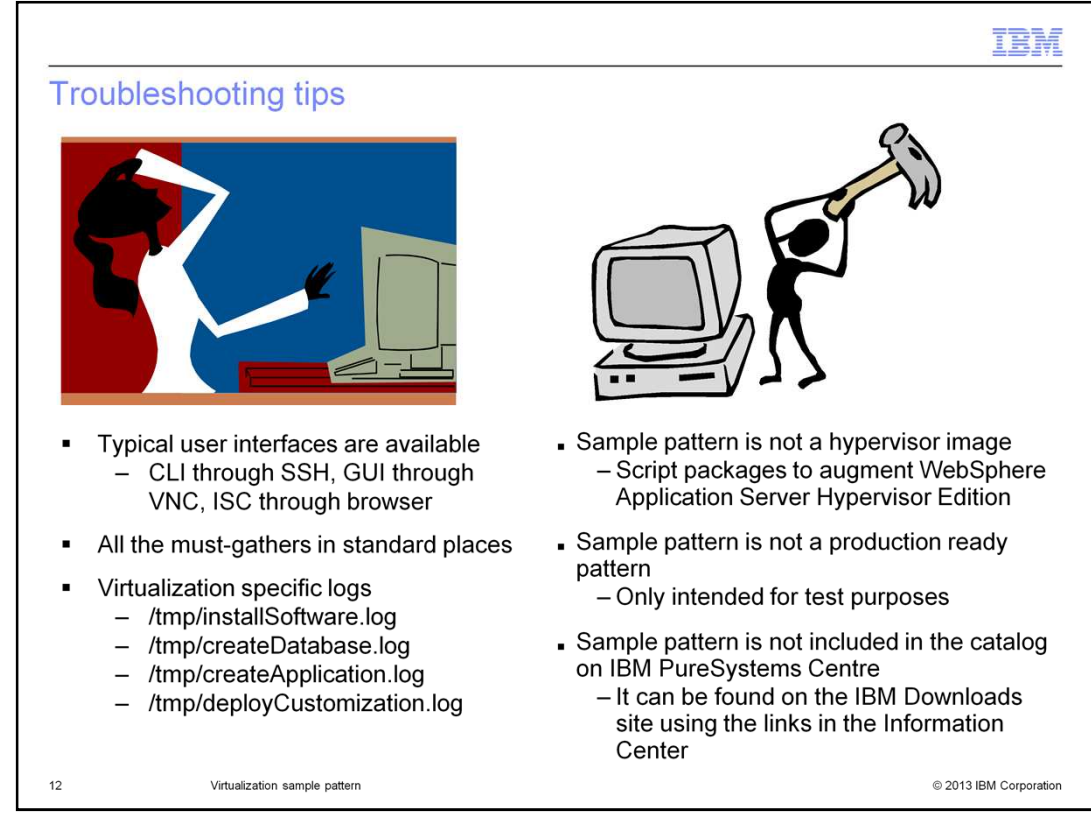

Once the pattern is deployed, all the typical user interfaces are available. For example, command-line interface through secure shell, graphic user interface through virtual network computing and integrated solution console through a web browser. The mustgathers are in the same locations as with a manual deployment. There are also four virtualization-specific log files. It is important to note that the sample pattern is not a hypervisor image. It uses script packages to augment the WebSphere Application Server Hypervisor Edition image. The sample pattern is intended for test purposes only. It should not be used for a production deployment. You can locate the sample pattern on the IBM Downloads site using the links provided in the Information Center. Links were also provided on the previous slide. The sample pattern is not included in the catalog on IBM PureSystems Centre.

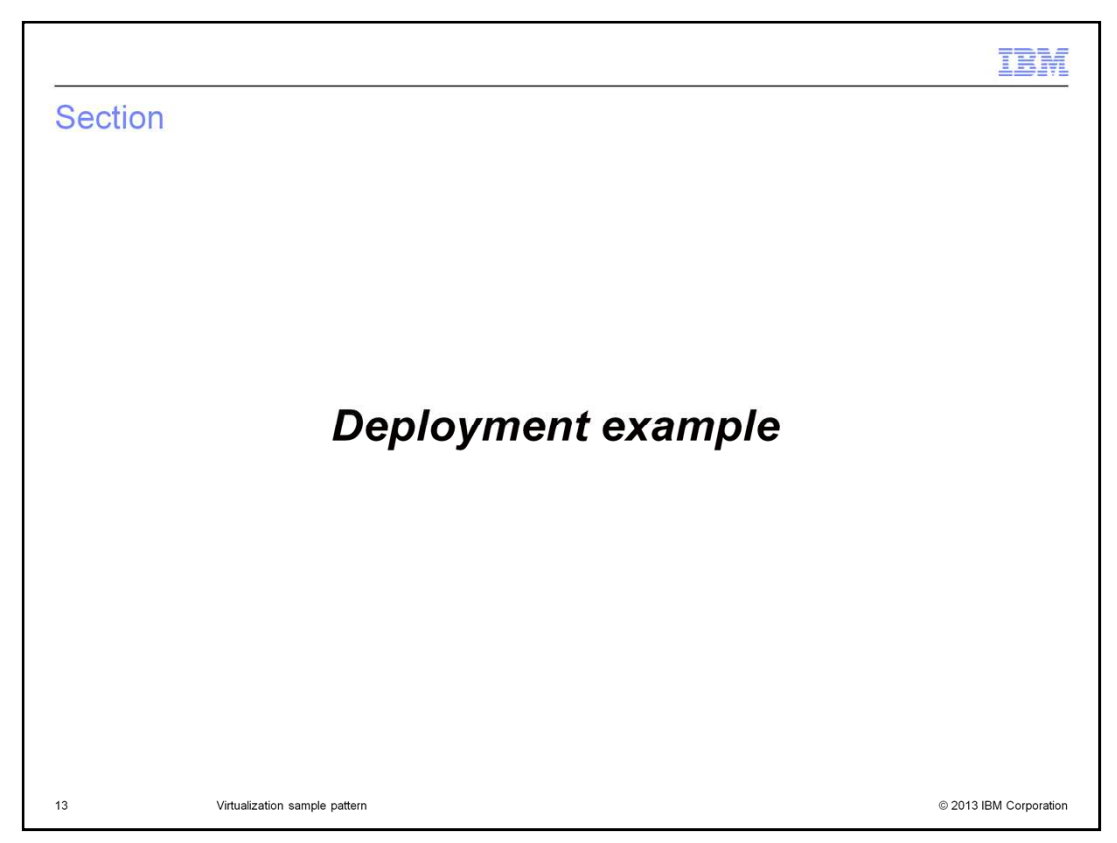

This section demonstrates a sample deployment using the virtualization sample pattern.

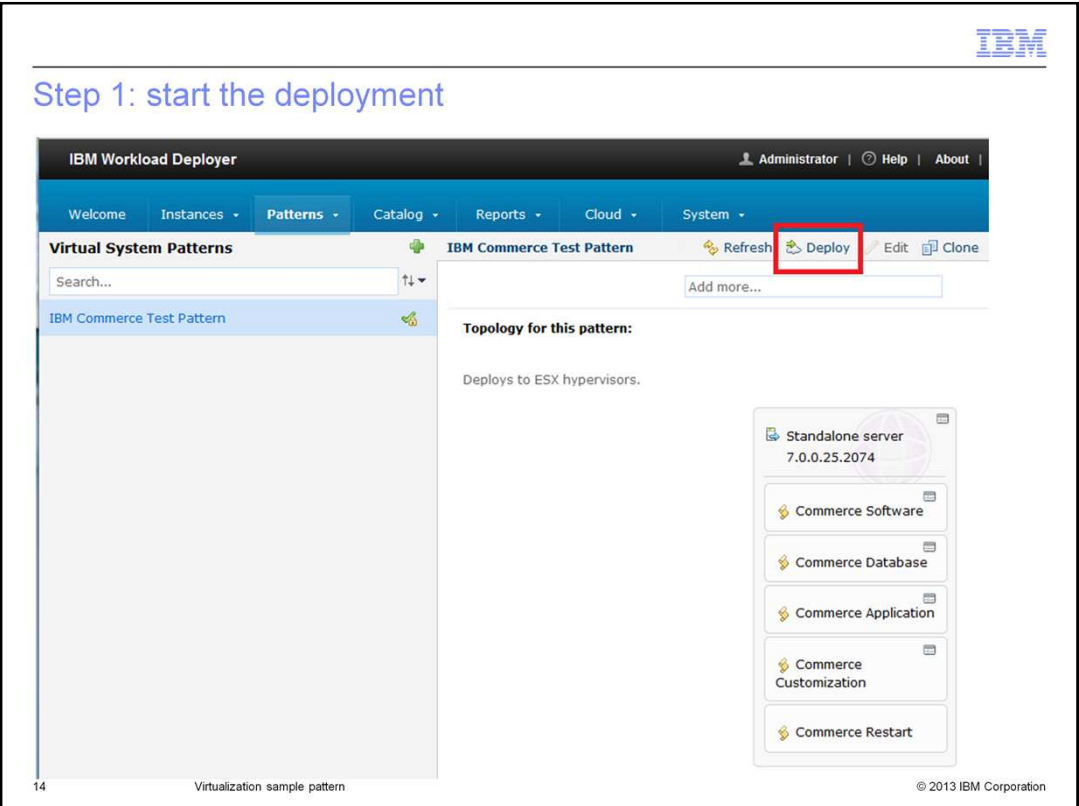

It is easy to deploy the WebSphere Commerce sample test pattern. To begin, select the Deploy button in the workload console.

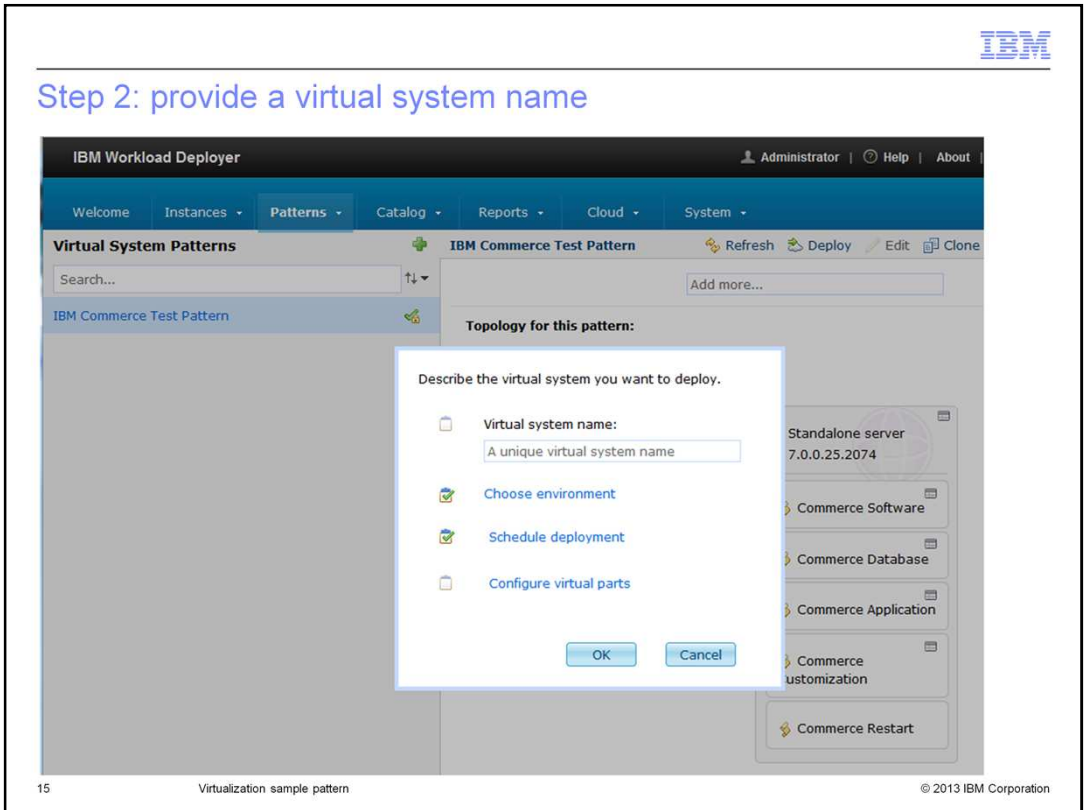

The workload console will ask you to provide some required input, for example the name of the virtual system instance.

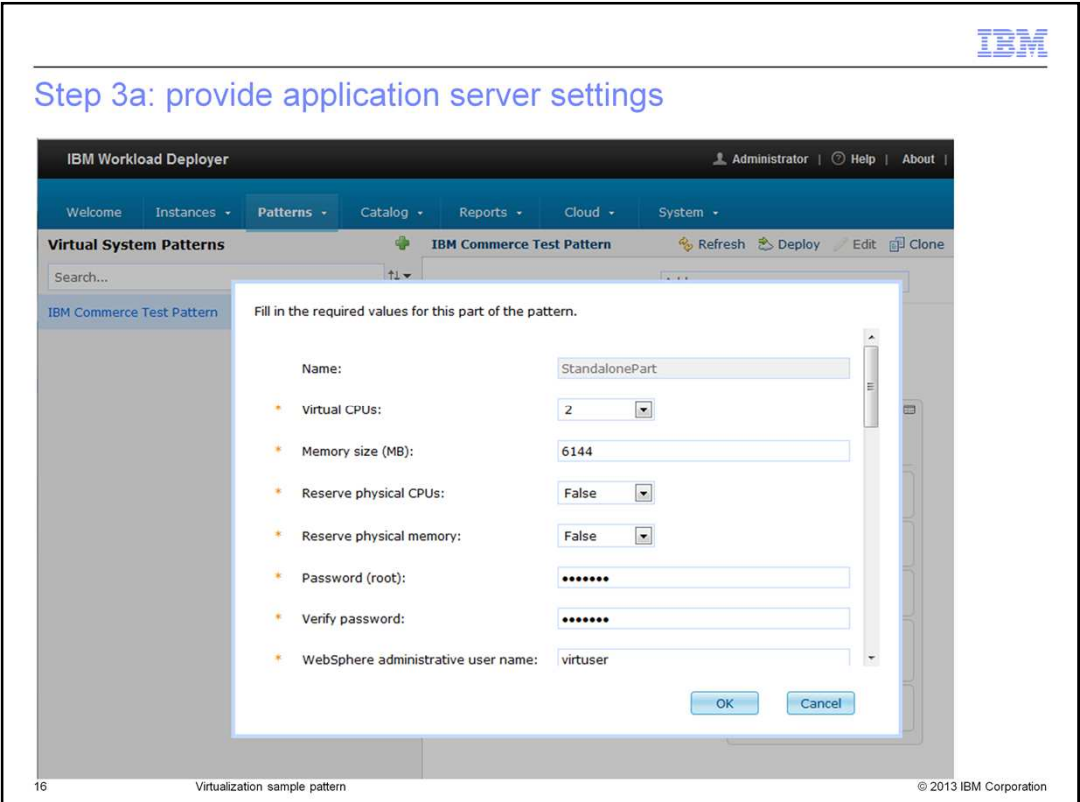

There are some required values for the virtual part of the WebSphere Application Server stand-alone node. For example the password of the root user. You can also change the default values of optional input.

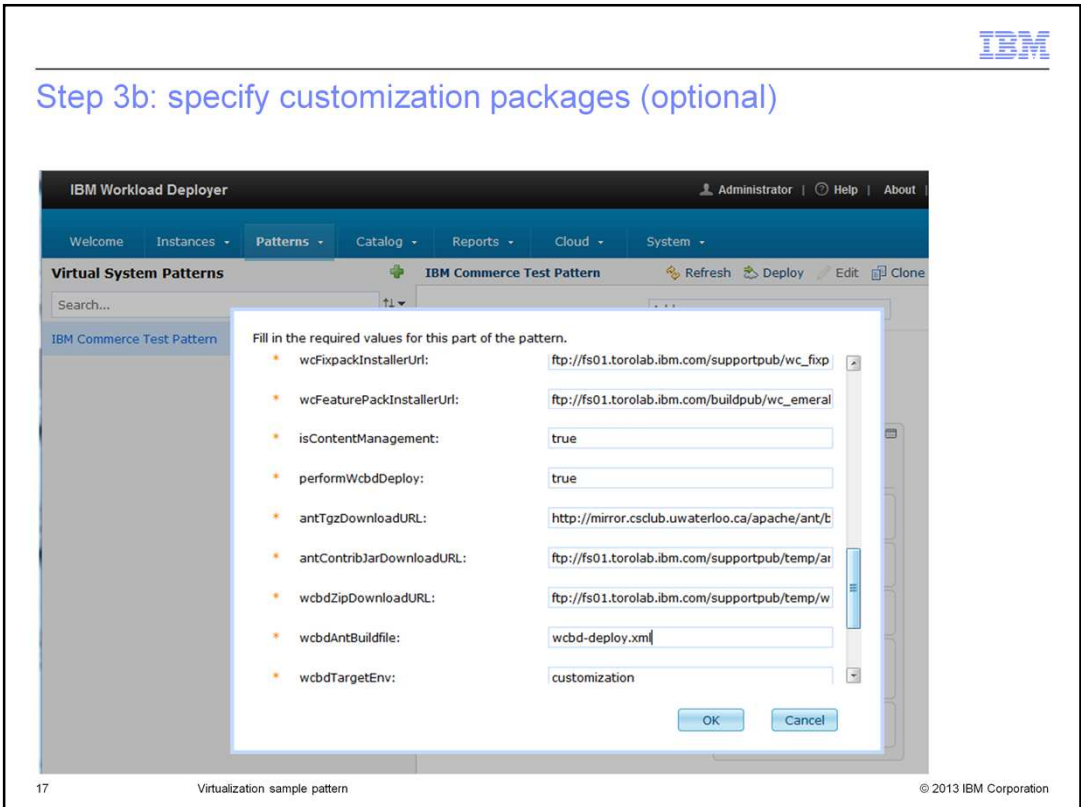

If you have customization packages to be deployed, make sure that you provide the correct values. Otherwise, ignore these input fields. Once all the properties are set, select OK to start the deployment.

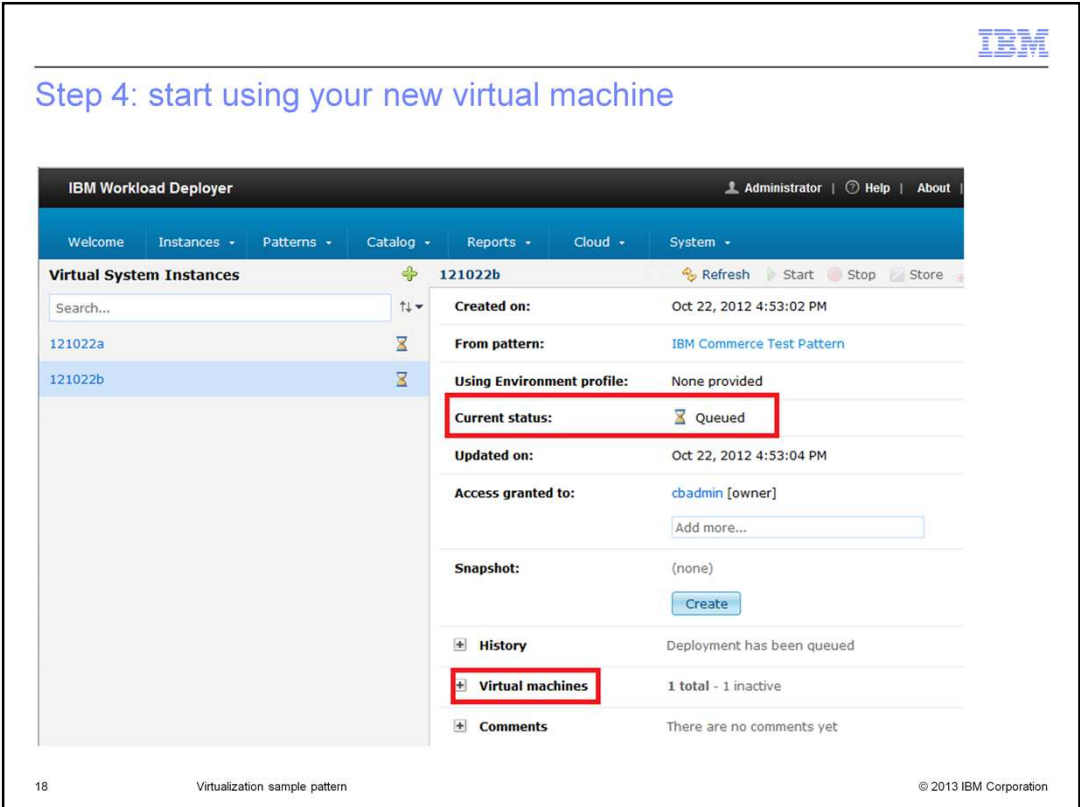

Once the pattern deployment is complete, the deployed instance can be accessed in the workload console. You can use the virtual machine just as you normally do with a physical machine installed and configured with the WebSphere Commerce deployment utilities.

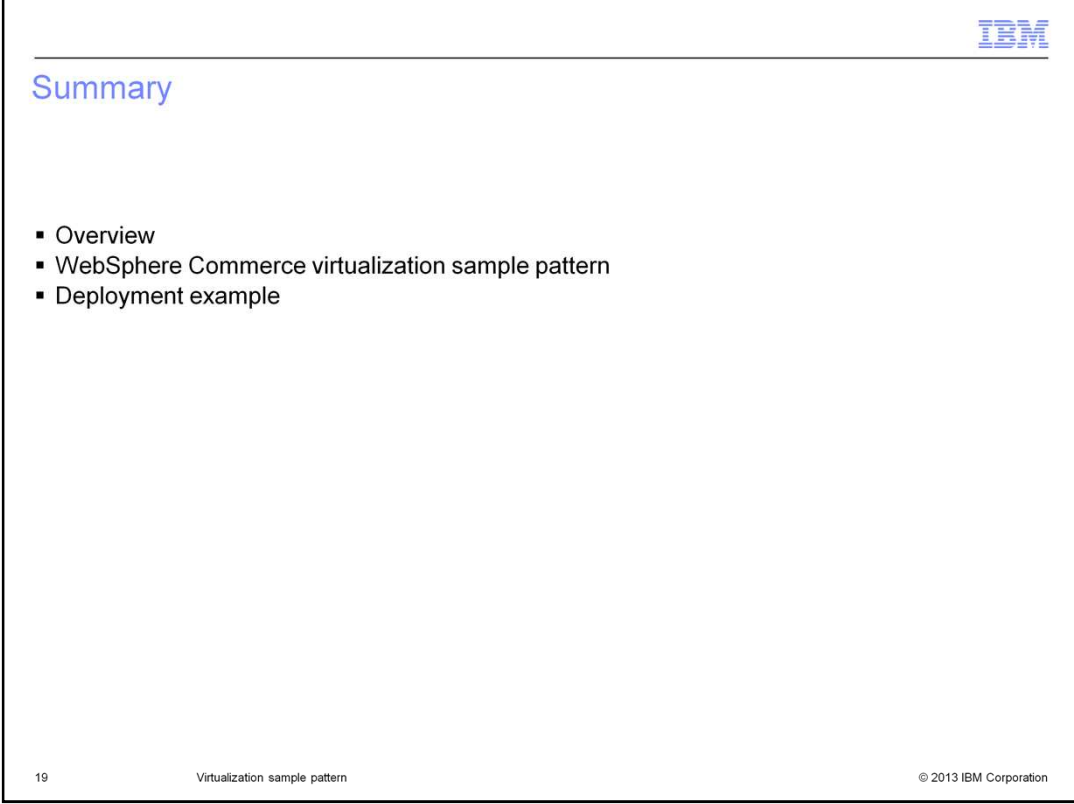

This presentation began with the background of WebSphere Commerce virtualization. In particular, IBM Workload Deployer and IBM PureApplication Systems were reviewed along with the types of content that can be deployed. Next, the presentation introduced the WebSphere Commerce virtualization sample pattern. Documentation, download links and troubleshooting tips were provided. The presentation concluded with a deployment example.

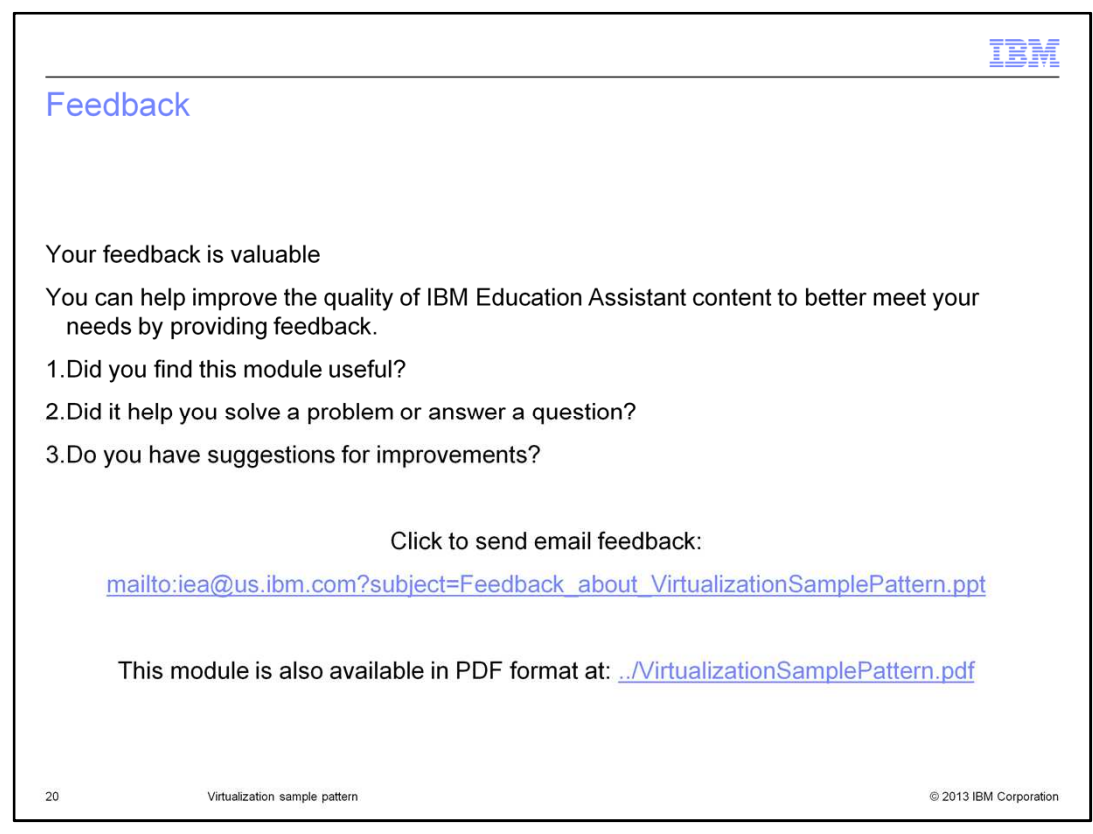

You can help improve the quality of IBM Education Assistant content by providing feedback.

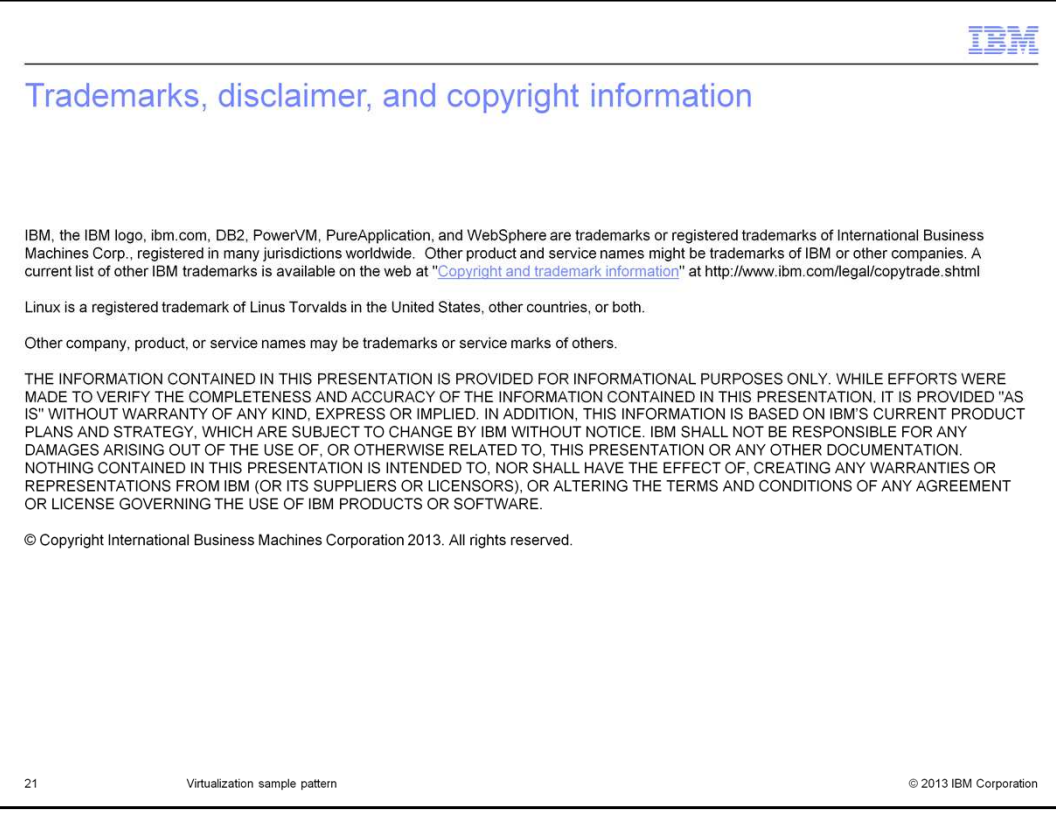